RIKCAD11

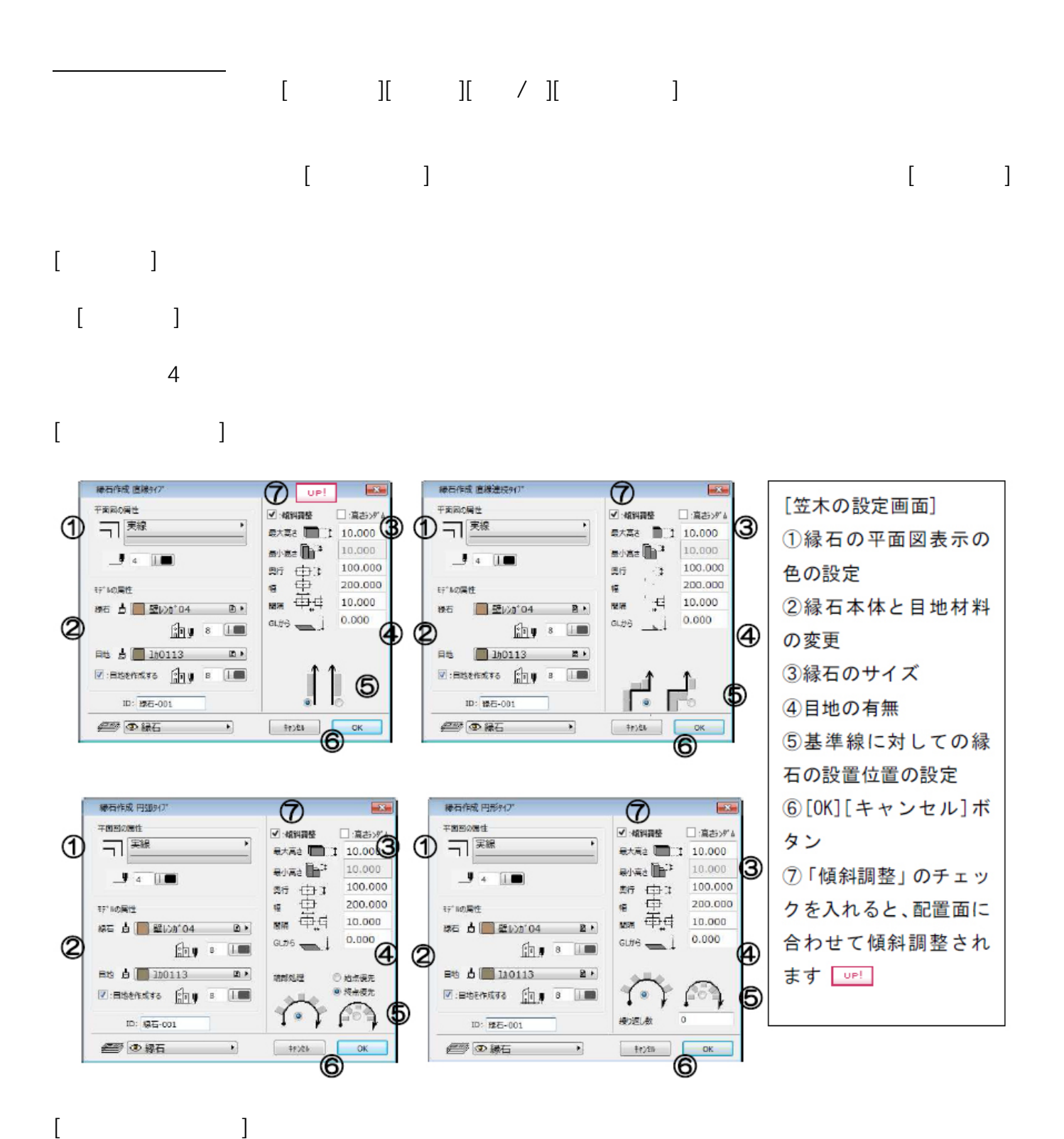

**土間-アプローチ**

 $1/7$ **(c) 2024 RIK <k\_sumatani@rikcorp.jp> | 2024-05-03 14:05:00** [URL: http://faq.rik-service.net/index.php?action=artikel&cat=38&id=48&artlang=ja](http://faq.rik-service.net/index.php?action=artikel&cat=38&id=48&artlang=ja)

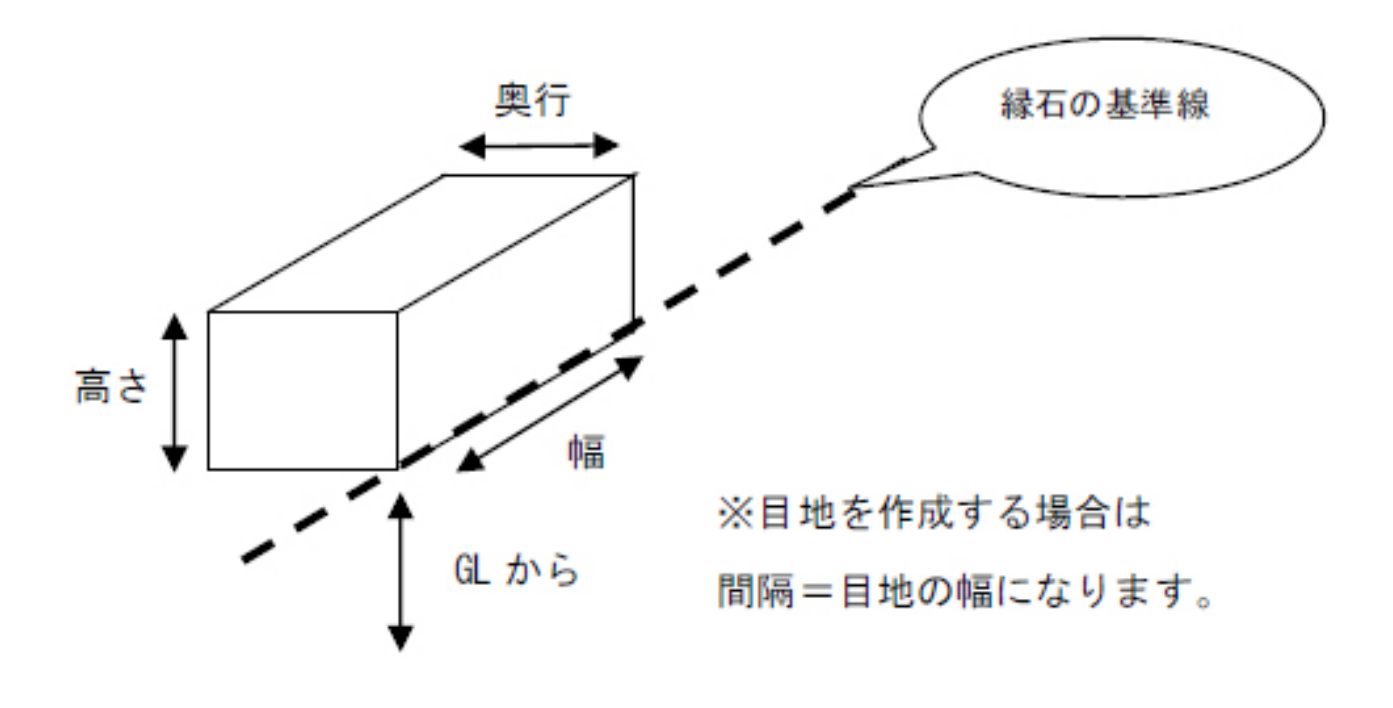

**土間-アプローチ**

[円弧タイプ]の端部処理 設定した幅に満たない縁石が作成された場合に、 それをどちらに配置するか指定します。 始点優先→基準線の始点側から設定した幅で配置。 指定した幅に満たない縁石は最後に配置します。 終点優先→基準線の終点側から設定した幅で配置。 指定した幅に満たない縁石を始点側に配置します。

 $[$   $]$ 

 $[$   $]$ 

配置する円形の縁石の周回数を入力します。縁石の配 置を基準線の内側、繰り返し数「0」にすると、円形 の中に作成可能な周回分の縁石を配置します。

**土間-アプローチ**

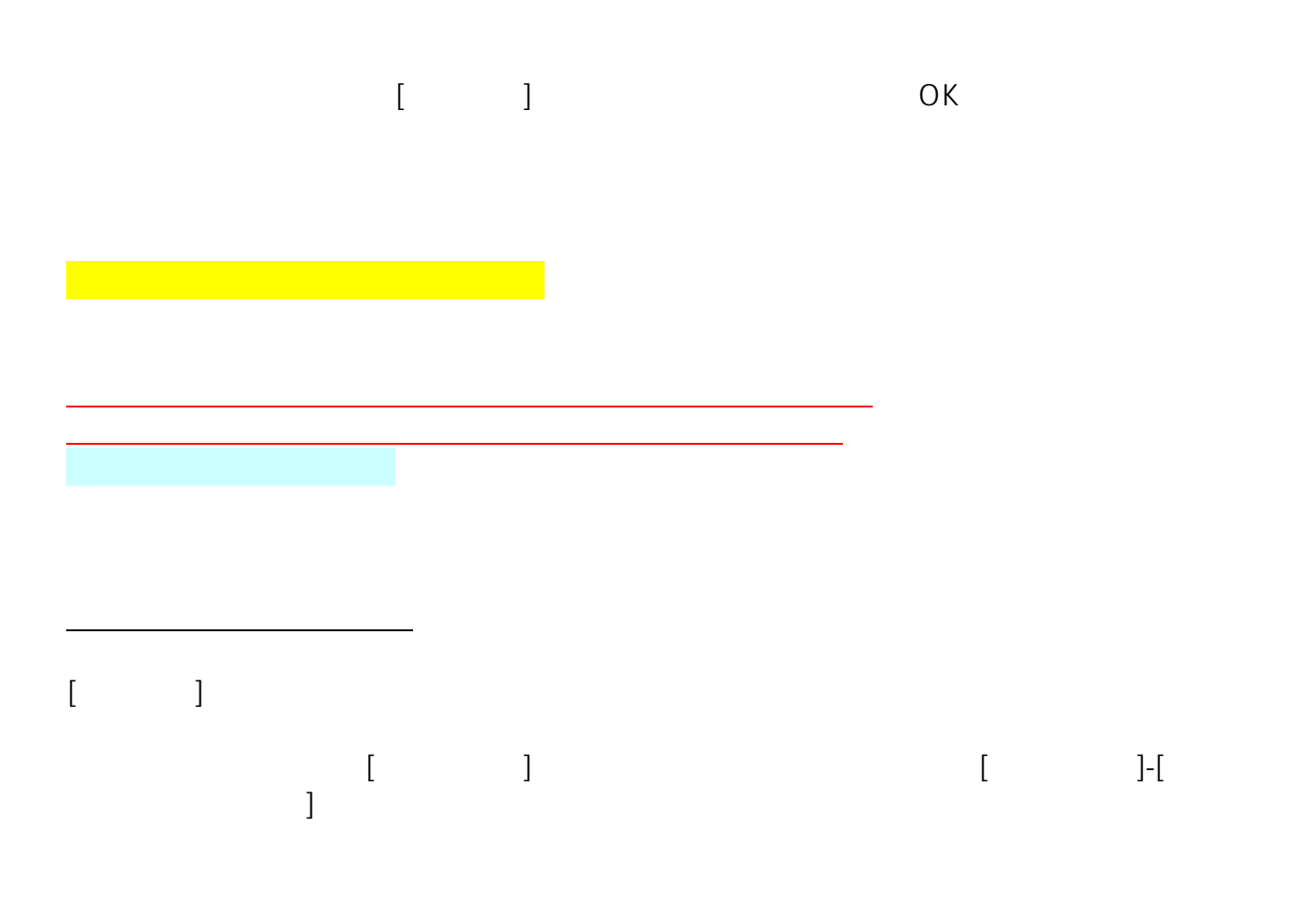

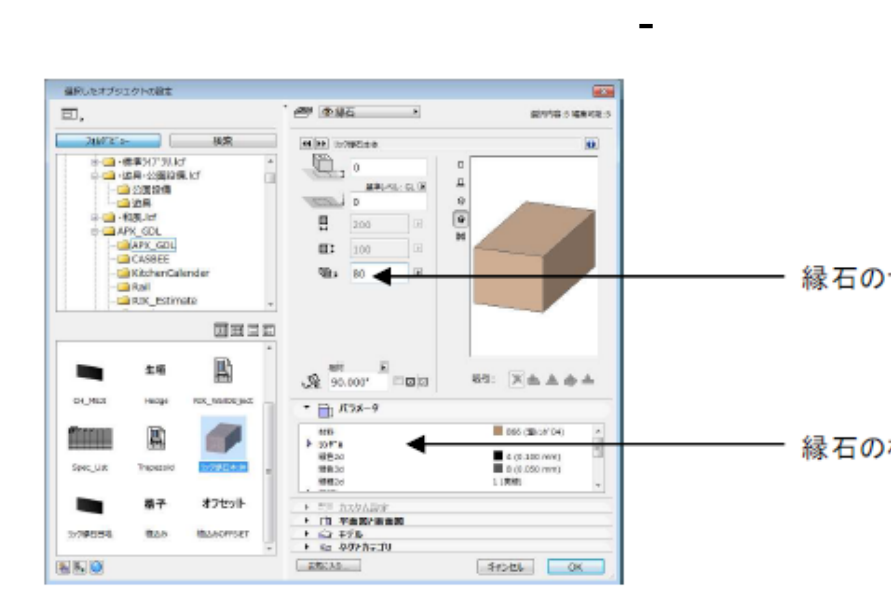

縁石のサイズを変更します。

縁石の材料やランダム配置の設定を行います。

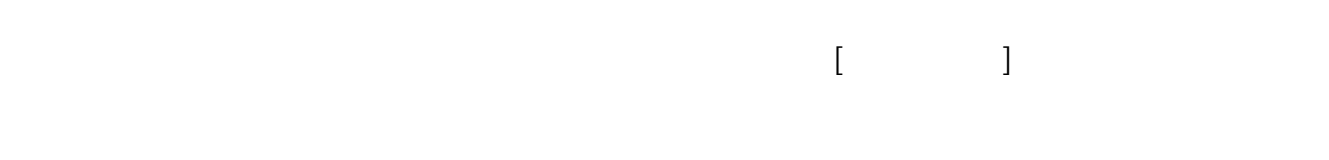

 $[\times \quad]$  [Delete]

## **RIKCAD11**

 $\mathcal{L}(\mathcal{A})$ 

**▽縁石を削除する**

 $4/7$ **(c) 2024 RIK <k\_sumatani@rikcorp.jp> | 2024-05-03 14:05:00** URL: http://faq.rik-service.net/index.php?action=artikel&cat=38&id=48&artlang=ja

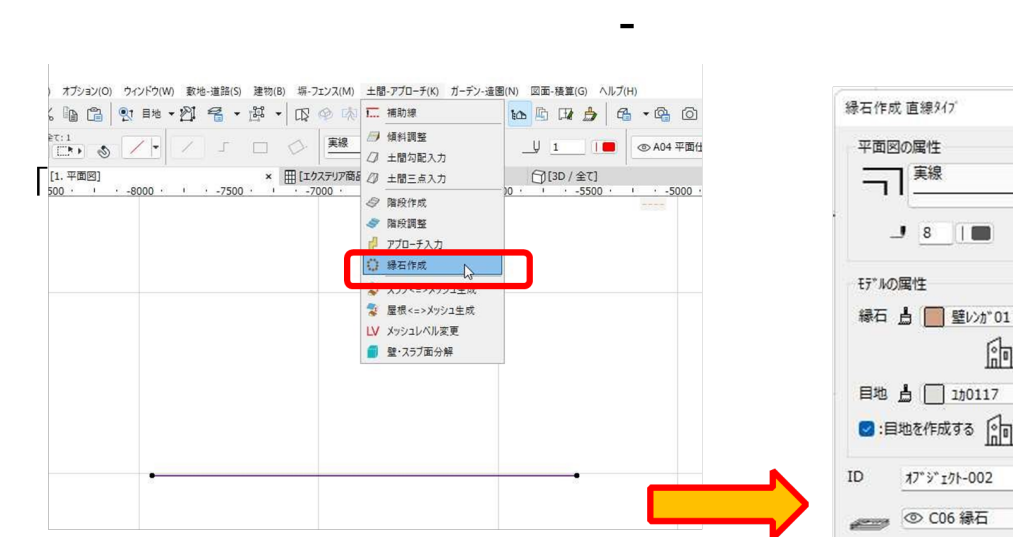

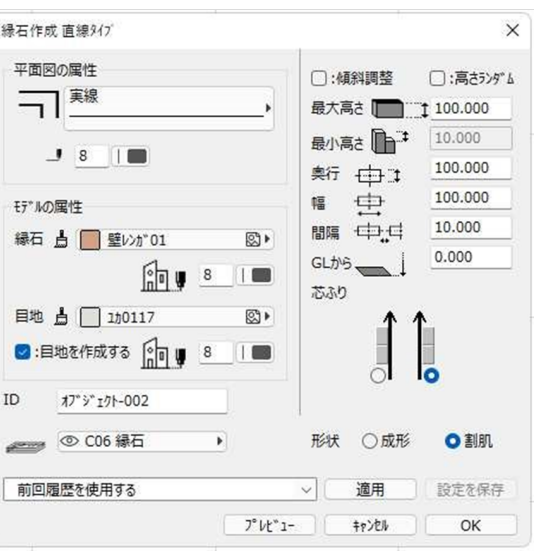

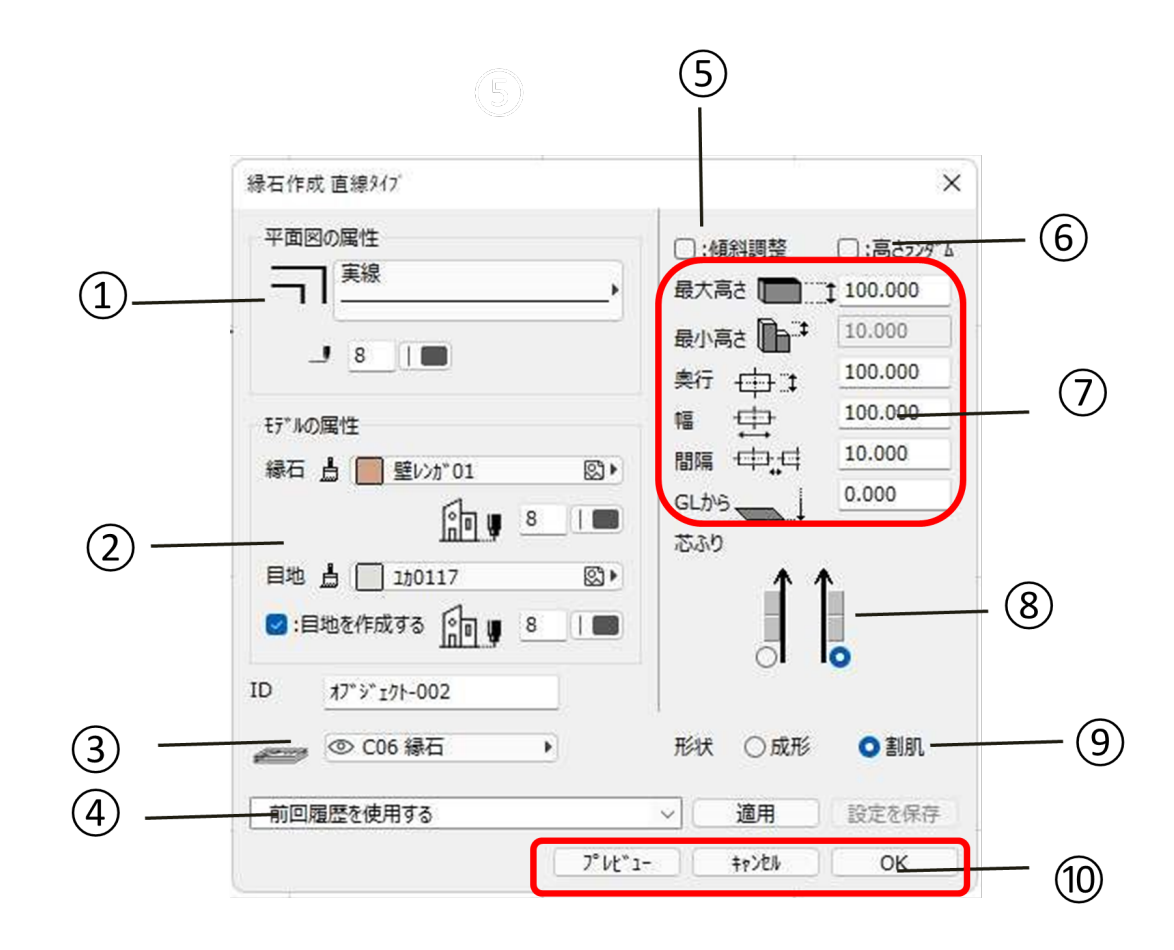

 $5/7$ **(c) 2024 RIK <k\_sumatani@rikcorp.jp> | 2024-05-03 14:05:00** [URL: http://faq.rik-service.net/index.php?action=artikel&cat=38&id=48&artlang=ja](http://faq.rik-service.net/index.php?action=artikel&cat=38&id=48&artlang=ja) ③【レイヤーとID】

 $ID$ 

 $\overline{O}$ K $\overline{O}$ 

**土間-アプローチ**

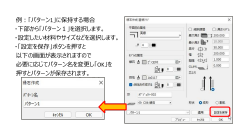

 $8$  and  $8$ 

 $GL$ 

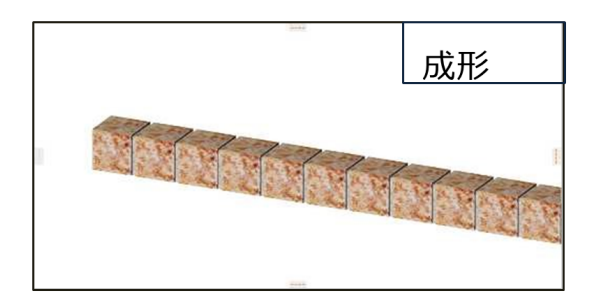

**土間-アプローチ**

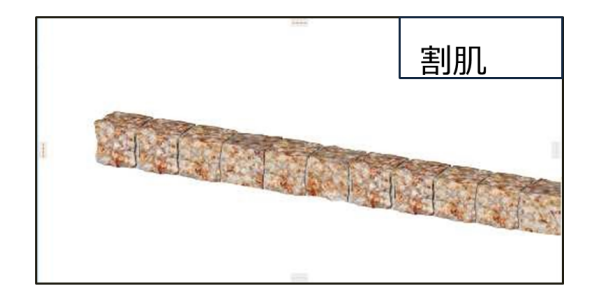

 $\overline{O}$ K

## $V10$

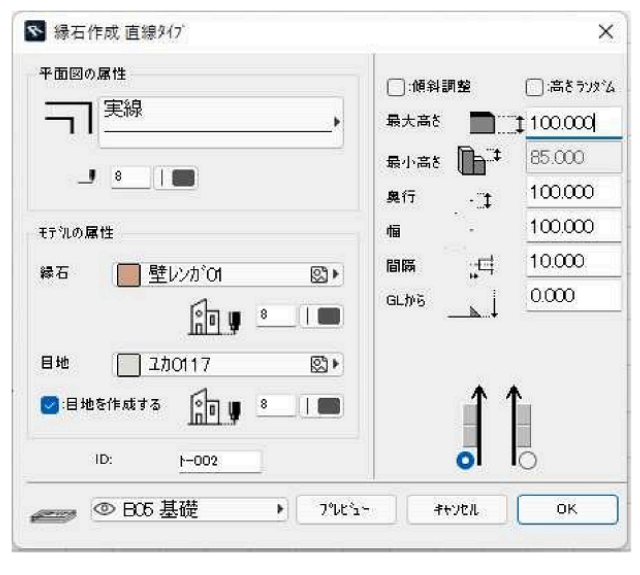

## $V11$

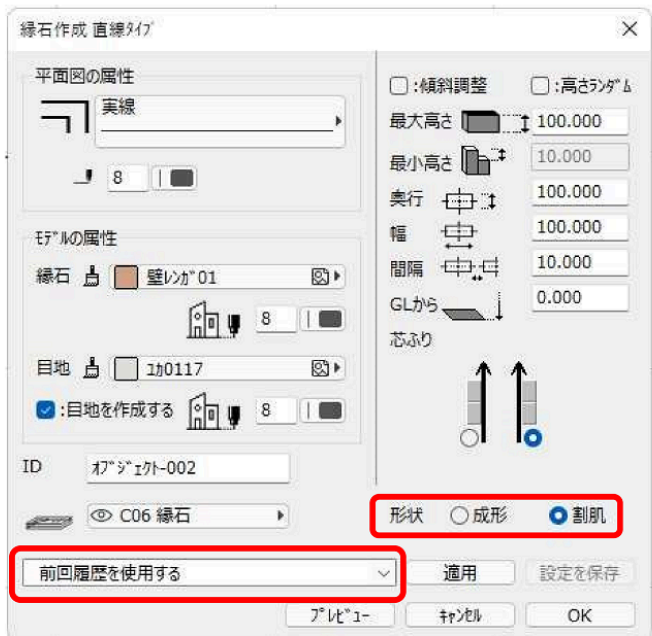

ID: #1047

 $: 2022 - 06 - 1307.00$ 

製作者: 藤田

**(c) 2024 RIK <k\_sumatani@rikcorp.jp> | 2024-05-03 14:05:00**

[URL: http://faq.rik-service.net/index.php?action=artikel&cat=38&id=48&artlang=ja](http://faq.rik-service.net/index.php?action=artikel&cat=38&id=48&artlang=ja)